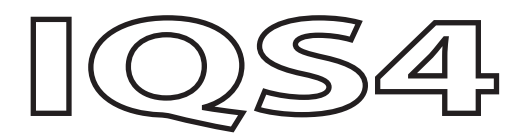

# Quick Start Guide

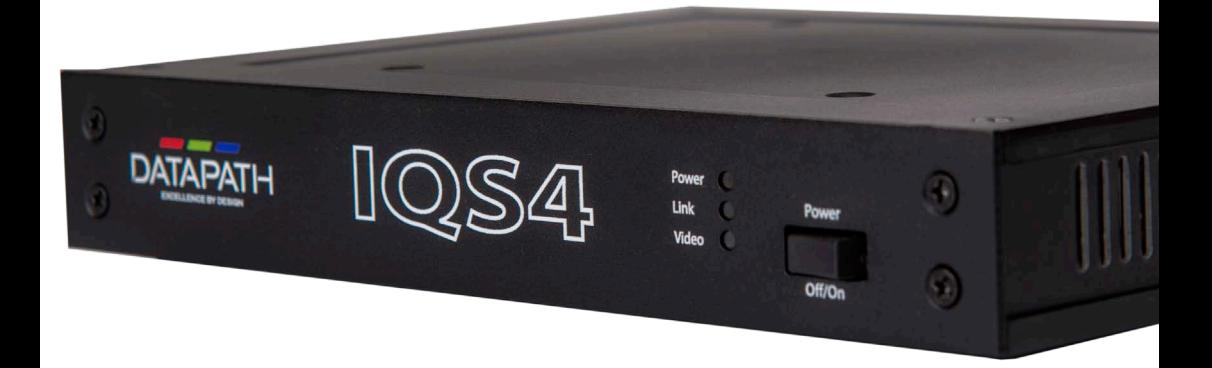

Engineering the world's best visual solutions

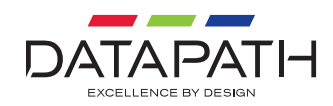

# IQS4 Quick Start Guide IQS4 Quick Start Guide

Thank you for purchasing the Datapath IQS4 4k quad splitter. The aim of this document is to quickly guide you through the process of initial setup.

For detailed information, the User Guide can be downloaded from **www.datapath.co.uk.**

# **CONTENTS**

Your packing box contains the following items:

- Your IQS4 4k Quad Splitter
- **Power Supply Unit**
- 5xHDMI Locks
- **4xM4 Mounting Screws**

*Note: All Products are static sensitive and are packed in antistatic materials. Please keep the IQS4 in its packaging until you are ready to install.*

## **INSTALLATION**

Installing your IQS4 is a simple process. In summary, the following steps need to taken to be up and running in a few minutes:

- 1. Each IQS4 has a VESA mount which enables the unit to be fixed to the rear of a display should this be a requirement.
- 2. Connect the output of the graphics card to the input socket on the rear of the IQS4 using an HDMI cable. Ensure the cable is secured into the IQS4 input connector using the supplied cable lock.
- 3. Connect the outputs on the IQS4 to your displays. Ensure the cables are secured into the IQS4 output connectors using the supplied cable locks.
- 4. Connect power supply and switch on,
- 5. Right click on the desktop and select the Display Driver Configuration Tool (DDCT) from the menu. Follow the instructions to configure your displays.

Full details of the DDCT can be found in application help file and the Image card User Guide located on the Datapath website.

#### **www.datapath.co.uk**

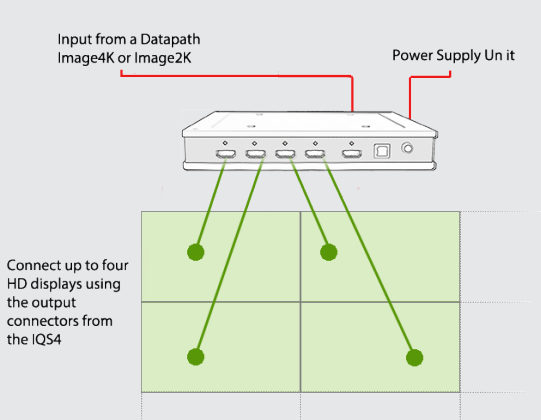

Outputs from the IQS4 can be connected to any four screens on the wall, the DDCT will work out the correct configuration.

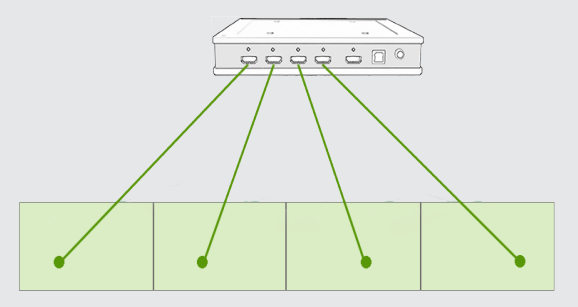

It should be noted that the HDMI Input connector requires a source resolution of 7680x1080@60Hz.

# **CONNECTIONS COPYRIGHT STATEMENT**

### © Datapath Ltd., England 2020.

Datapath Limited claims copyright on this documentation. No part of this documentation may be reproduced, released, disclosed, stored in any electronic format, or used in whole or in part for any purpose other than stated herein without the express permission of Datapath Limited.

Whilst every effort is made to ensure that the information contained in this documentation is correct, Datapath Limited make no representations or warranties with respect to the contents thereof, and do not accept liability for any errors or omissions.

Datapath reserves the right to change specification without prior notice and cannot assume responsibility for the use made of the information supplied. All registered trademarks used within this documentation are acknowledged by Datapath Limited.

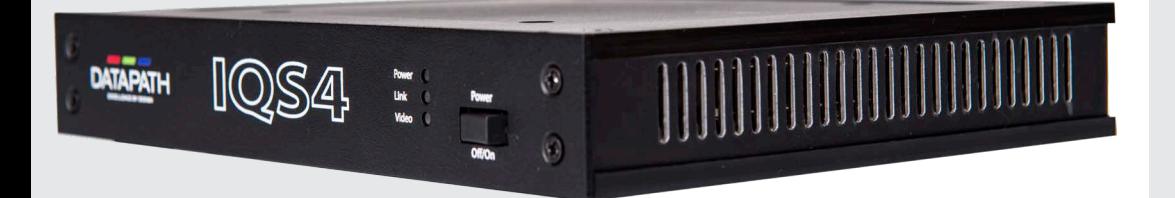

### **Datapath UK and**

**Corporate Headquarters**

Bemrose House, Bemrose Park, Wayzgoose Drive, Derby, DE21 6XQ, United Kingdom

 $\begin{array}{cc} \leftarrow & +44 (0) 1332 294 441 \end{array}$ sales-uk@datapath.co.uk

#### **Datapath North America**

2490 General Armistead Avenue, Suite 102, Norristown, PA 19403, USA

 $\begin{matrix} \bullet & +1 & 484 & 679 & 1553 \end{matrix}$ sales-us@datapath.co.uk

#### **Datapath France**

 $\begin{array}{cc} \bigstar & +33 \ (1)30138934 \end{array}$ 

sales-fr@datapath.co.uk

#### **Datapath Germany**

- $\begin{array}{cc} \big\{\end{array}$  +49 1529 009 0026
- sales-de@datapath.co.uk

#### **Datapath China**

- $\begin{array}{r} \bigstar \ * 8618721119063 \end{array}$
- sales-cn@datapath.co.uk

#### **Datapath Japan**

 $\begin{array}{r} \big\{\end{array}$  +81 (0)80 3475 7420

sales-jp@datapath.co.uk

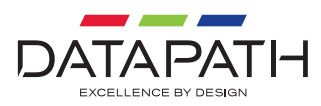

**www.datapath.co.uk**